If you want to use a more sophisticated "market-pricing" option for pricing a Service, use the "Price Table" instead of the "Run Table". The Price Table, with its multiple user-definable columns and rows and its additional calculation methods, offers greater flexibility in the pricing process.

### **Assigning a Price Table to a Service**

- 1. Select "Use Price Table" in the **Price** field of the Service setup window.
- 2. Enter 0 (zero) in the **Markup…** field.
- 3. Click the **Price Table** button to open the Price Table of this service.

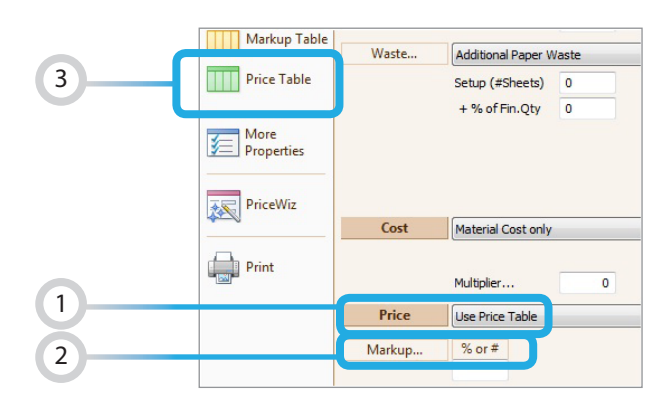

**Services | Service Setup Window**

### **Overview of a Price Table**

**The Price Table window has two parts:**

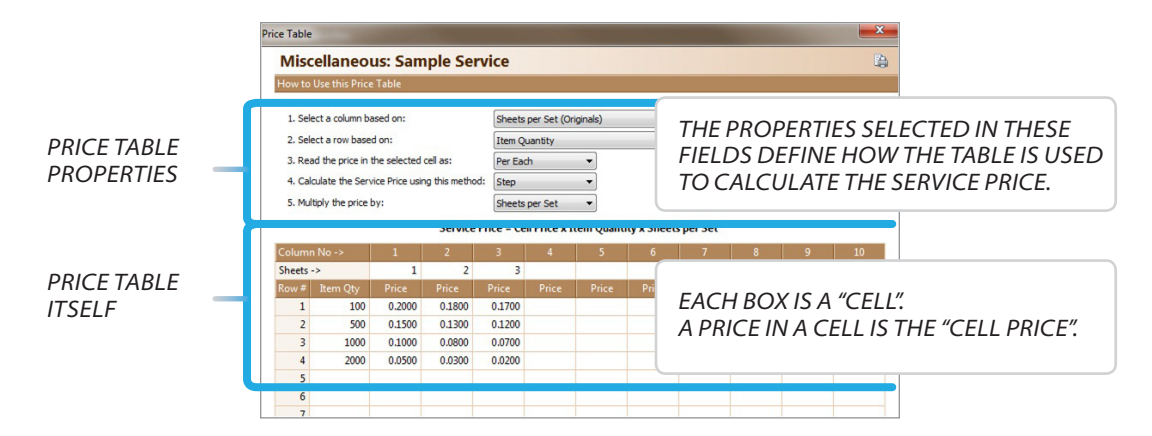

Printer's Plan determines which Cell Price to use based on the selections in Price Table Properties 1 and 2. These property selections determine the cell to be referenced in the Price Table:

- . **Property 1** defines the Columns.
- . **Property 2** defines the Rows.

Printer's Plan calculates the Total Service price based on the selections in Price Table Properties 3, 4, and 5. These property selections determine how to use the cell referenced in the Price Table:

- **Property 3** tells Printer's Plan how to read the Cell Price as Per Each unit, Per Thousand units, or as the Total Service Price.
- . **Property 4** tells Printer's Plan how to calculate the Cell Price between quantity breaks.
- **Property 5** tells Printer's Plan how to calculate the Total Service price after determining the Cell Price.

### *Notes:*

- *After you set up a Price Table, please verify the price of the Service for all of the conditions in which you intend to use this Service.*
- *You cannot copy and paste a Price Table from one Service to another. You can, however, copy and paste a Service that contains a Price Table. The new Service will contain an exact copy of the original Price Table. All you will need to do is to modify the other properties of the new Service.*

*To print a Price Table, press [Ctrl+F7] while the table is open.*

### **Price Table Properties and Options**

### **Property #1. Select a column based on**

Printer's Plan uses this property to select a column.

Sheets per Set (Originals) Pages Printed per Set Passes How Sides Printed (Black | Black/Black | Color | Color/Black | Color/Color) **Units Asked** Item Width Item Height Item Perimeter Item Area

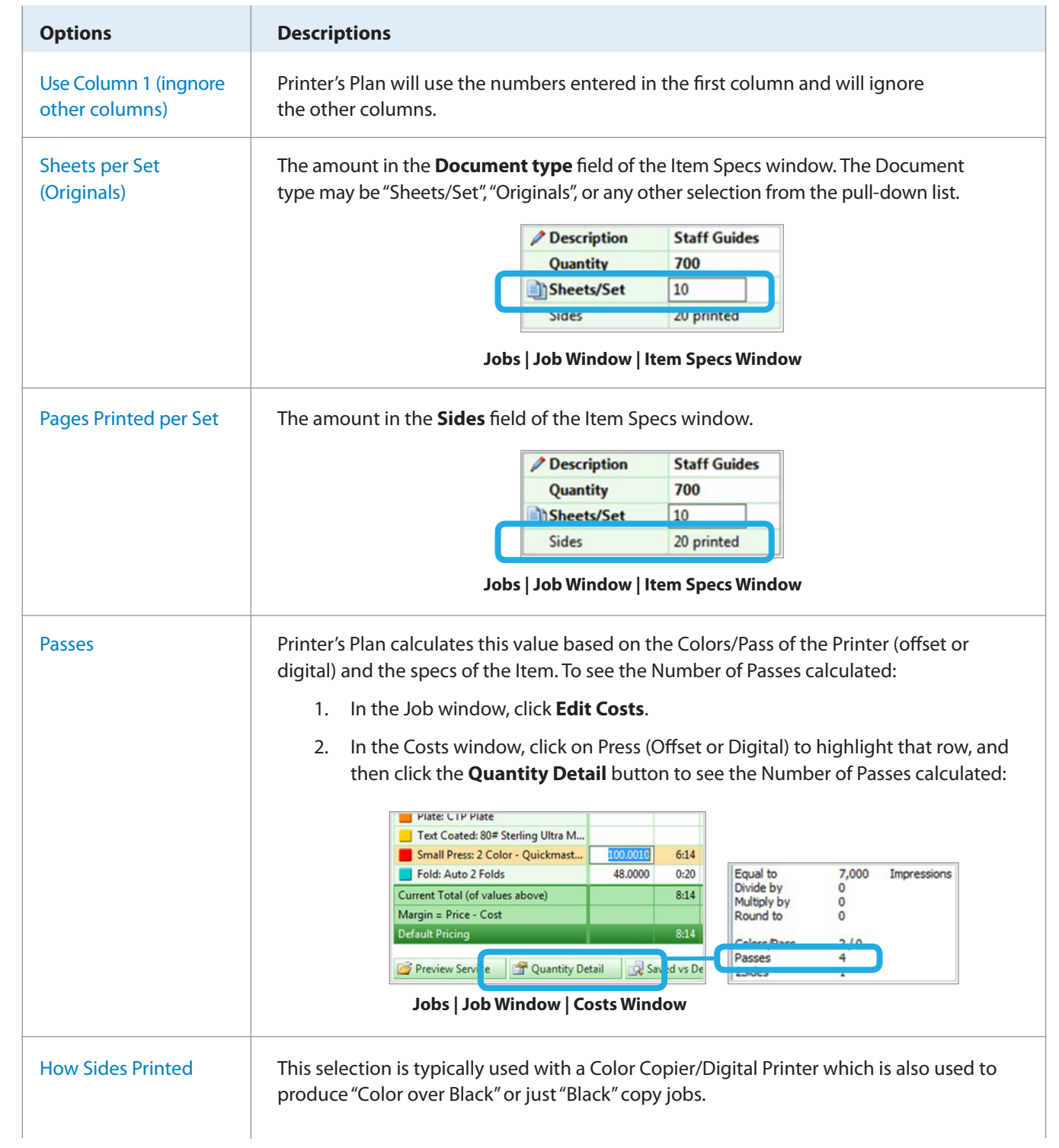

Following is an example of a Price Table based on "How Sides Printed":

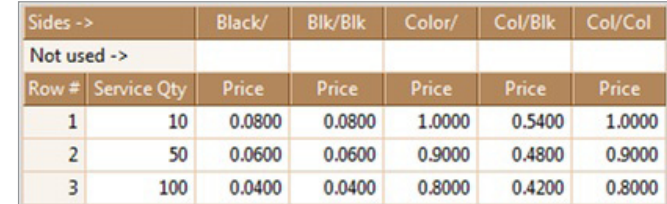

Prices in cells are per copy prices. To select a cell price, Printer's Plan looks at the column which describes the copy job: Black over none, Black over Black, Color over none, Color over Black, or Color over Color.

### *Note:*

- *The Cell price in Black/Black column is the same as the price in Black/(none) column because cell price is for copy per side. The same is true for the Color/Color and Color/(none) cell prices.*
- *The Color/Black column price is calculated by adding the Color copy price and the Black Copy price, then dividing the sum by two. Per copy price in Color/Black column = (Color Copy price + Black Copy price) /2*

*CAUTION: In a multiple paper Item, using a printer that uses the "How Sides Printed" option may produce inaccurate prices if the Sides specs of the papers do not match (example: one paper color/black, another color one side). Reason: Printer's Plan uses only one Cell Price for printing all the papers in an Item. If the Cell Price for printing each paper is different, Printer's Plan uses only one of the prices, usually the one furthest to the right on the table. To avoid this inaccuracy, create multiple Items – one for each paper with the same printer. Then, to display the Items as one Item on a Quote or an Invoice, set the Items as sub-Items (see the Jobs section).*

Units Asked This selection refers to the amount entered as an answer to the "How many…" question asked in the Service Specs window of an Item. In order for Printer's Plan to ask this question, you must enter a word, such as "inserts" in the **Multiply by** field in the Service set up window.

### *Example:* Service Name Insert **Invoice Name** Popup Reminder Service Specs Default Note **Mailing** Lettershop Service 'ricing Properti Modified Lettershop Services  $\blacksquare$  Insert Reminder Quantity Item Quantity Label By Hand How many inserts? Divide by...  $\pmb{\mathsf{o}}$ **Label By Machine**  $\overline{\mathbf{3}}$ Seal By Hand Multiply by  $\pmb{\mathsf{o}}$ inserts Cast Ducklash *1) Service is set up as above. >>>> 2) Then, in a job, Printer's Plan asks the question "How many inserts?" when this service is selected, and you enter the amount (3 in this example). 3) Then, if the Price Table of the Service is set up as below, Printer's Plan will use \$0.02/insert to calculate the total price for the inserts in the job.* 1. Select a column based on: **Units Asked** 2. Select a row based on: **Item Quantity** 3. Read the price in the selected cell as: Per Each 4. Calculate the Service Price using this method: Step 5. Multiply the price by: (built-in) Service Price = Cell Price x Item Qu ımn No -Units Asked ->  $\mathbf{1}$  $2$  $\overline{3}$  $\overline{4}$ 500  $0.0300$ 0.0250  $0.0200$  $0.0175$  $1$ Item Width, Height, Printer's Plan reads the Width and Height of an Item from the **Size** field of the Item Perimeter, Area Specs window. It also calculates the Perimeter and Area from these dimensions. *Note: Dimensions must be entered in this field as Width times Height.* Price Level Normal ÷ Price Rounding On ÷ For nat Unit Price Per Each ÷ Size (W x H)  $24 \times 36$ ÷

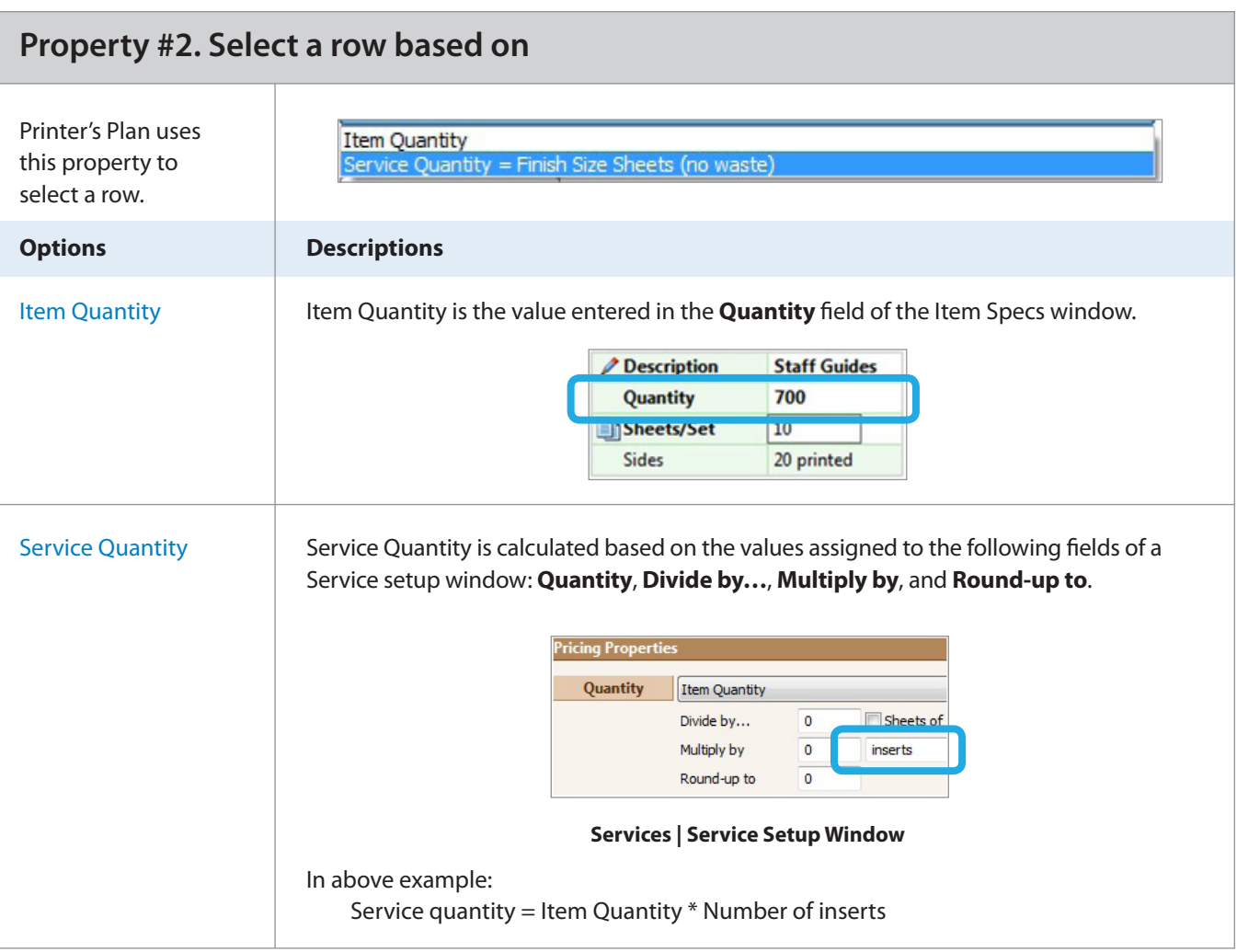

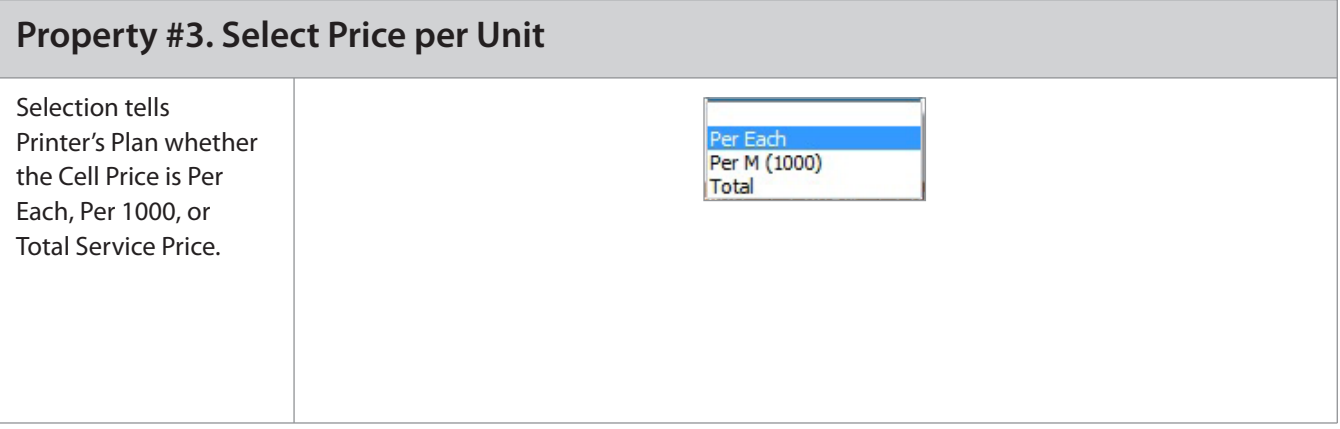

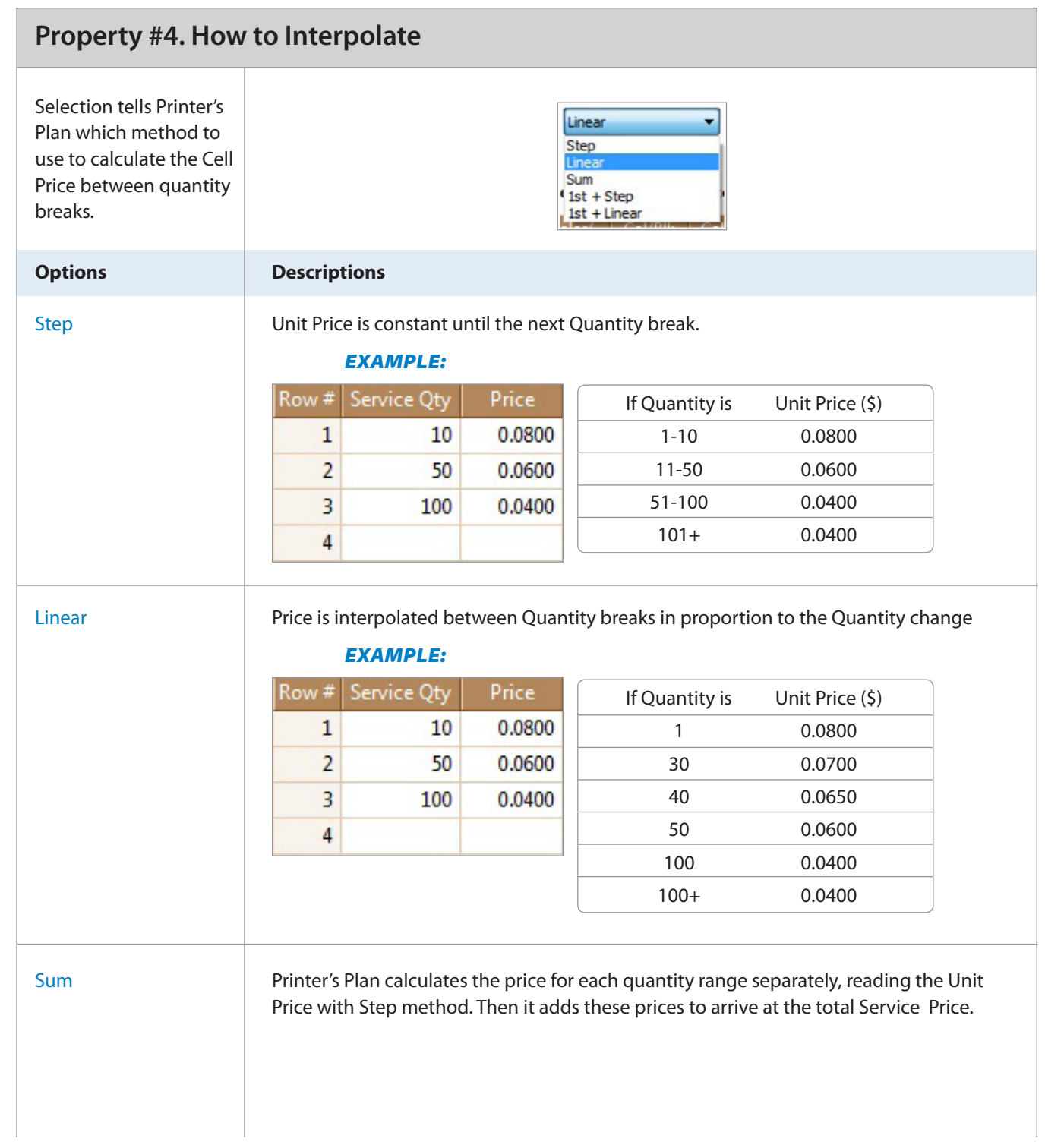

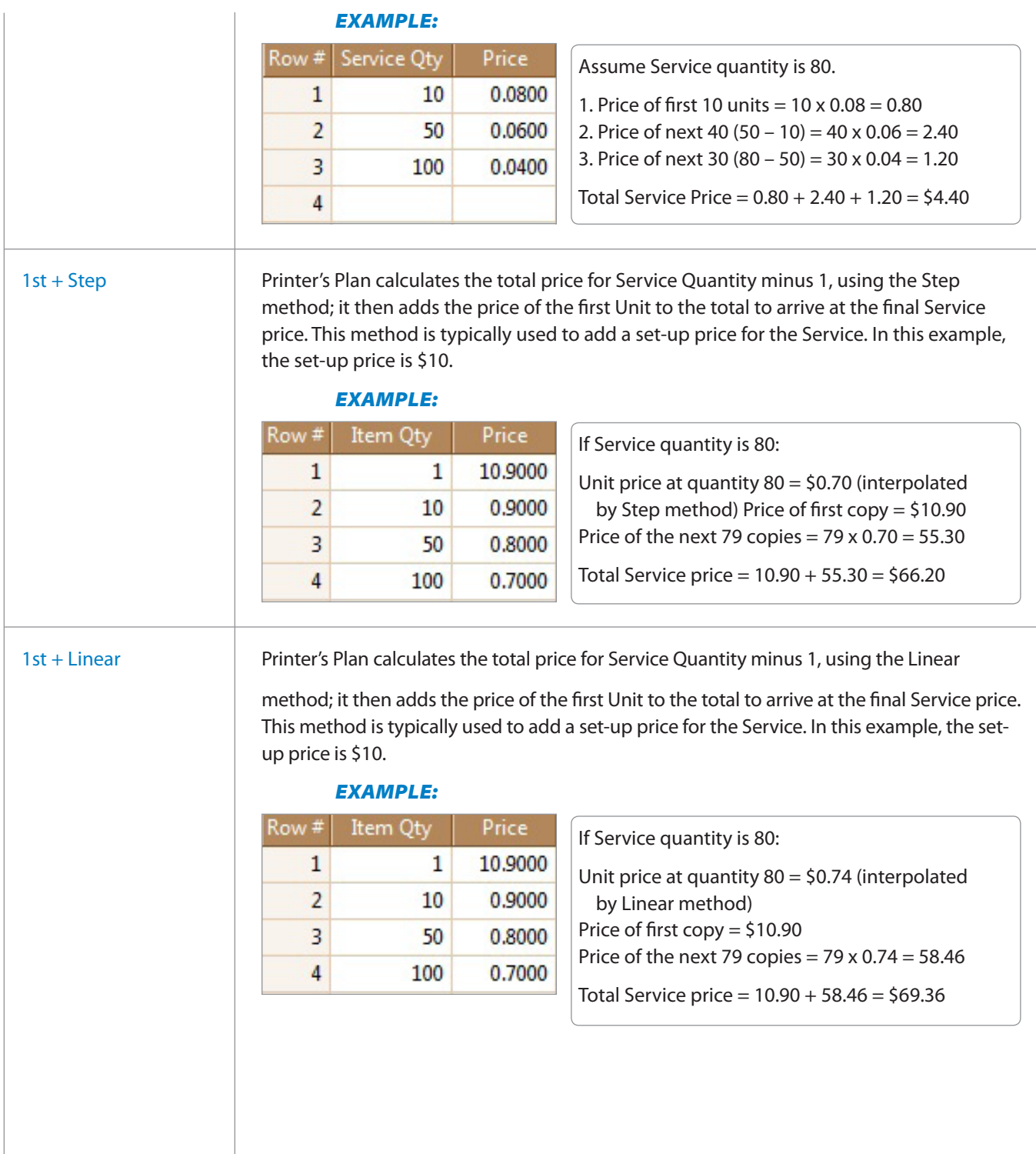

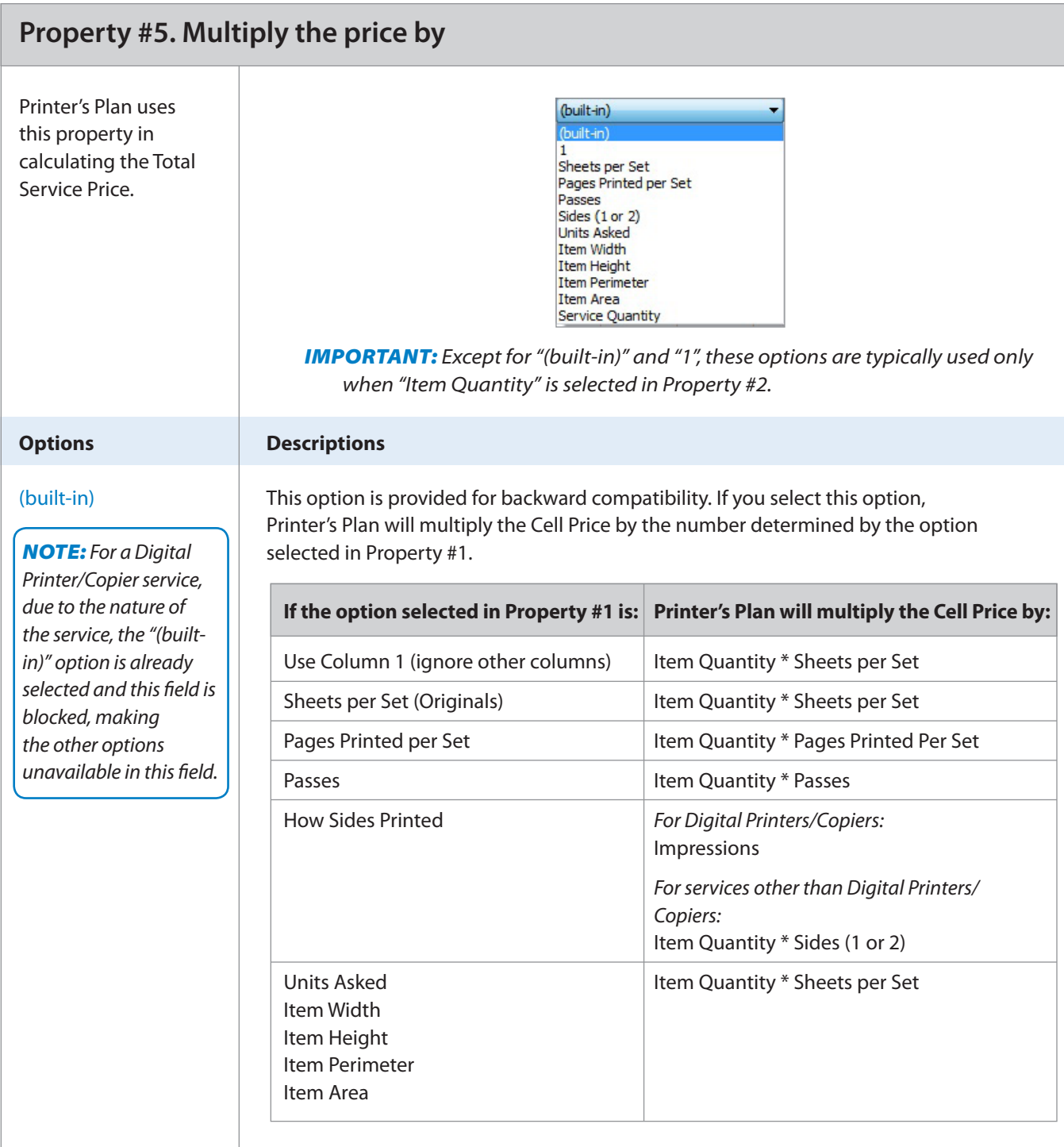

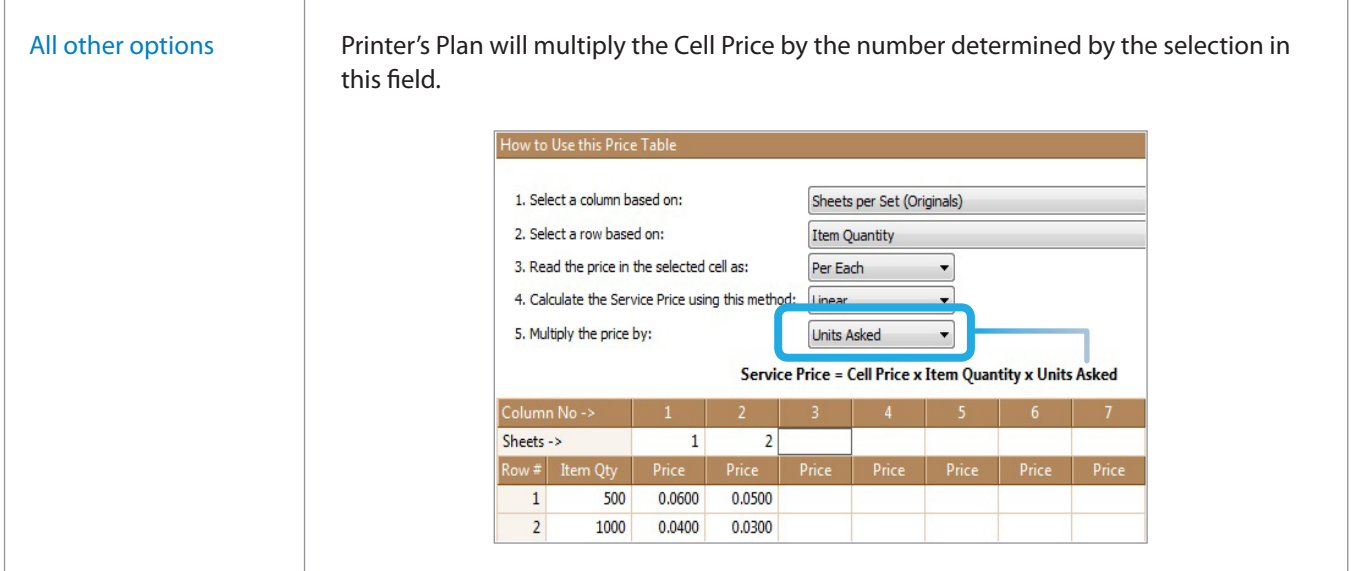

### **Setup Price for a Service using a Price Table**

If a service using a Price Table requires a Setup Price, do the following in the Service setup window:

1. Change the selection in the **Price** field from "Price Table" to "Use Price Column of Setup and Run Tables".

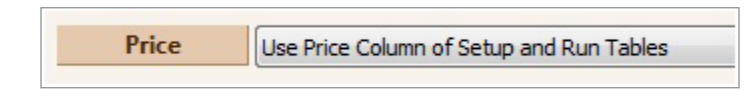

2. In the Setup Table, select "Lot (1)" in the **Per** column and enter the setup price in the **Setup Price** column. You may enter the time (Minutes) and Material Cost, also; however, they will not be used to calculate the price.

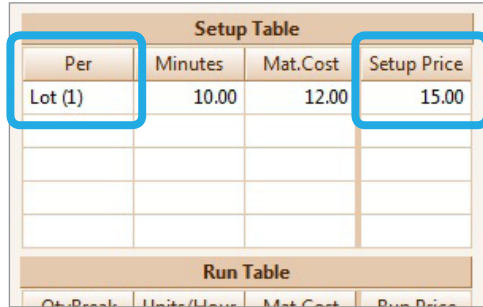

3. Change the selection in the **Price** field back to "Price Table".

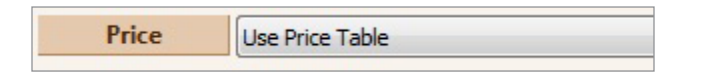

This selection disables the Setup Price column of the Setup Table; however, Printer's Plan will use the price assigned in that column (\$15 in the above figure).